# **NUMWORKS** Modo de Exame

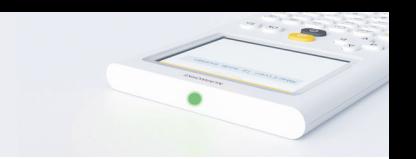

#### Procedimento para **ativar** e **desativar** o modo de exame nas calculadoras NumWorks.

O modo de exame da calculadora NumWorks é fácil de usar. Deverá ativar o modo de exame das calculadoras dos seus alunos para a realização dos exames de Matemática e Física e Química.

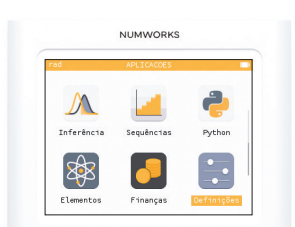

Abrir as Definições.

#### ATIVAR

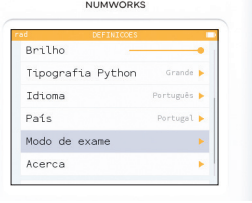

Selecionar Modo de Exame.

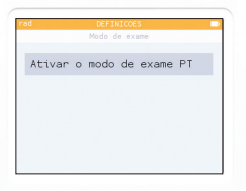

**NUMWORKS** 

Clicar em OK.

### CONTROLAR SE O MODO DE EXAME ESTÁ ATIVO

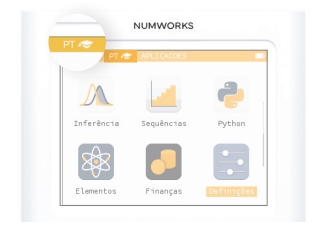

O símbolo « » aparece no ecrã quando o modo de exame está ativo. Nas versões mais recentes, surge ainda a menção PT.

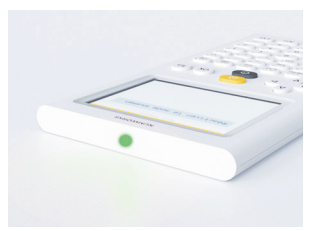

O modo de exame é facilmente reconhecível através do LED verde que pisca no topo da calculadora.

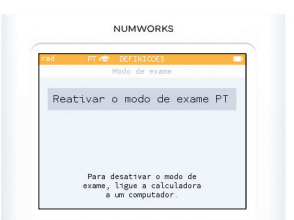

Repita o processo de ativação se o aluno chegar à sala com o modo de exame já ativado.

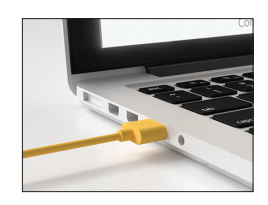

Ligar a calculadora a um computador.

## DESATIVAR

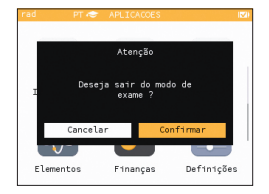

Uma janela surge no ecrã. Selecionar Confrmar e clicar em OK.

Se tiver alguma questão, não hesite em contactar-nos: contacto@numworks.pt

#### numworks.pt